令和2年度 青少年のネット非行・被害対策情報 <教員向け第9号、保護者向け第9号> 差出人:福井県安全環境部県民安全課

送信日:2020/ 9/17

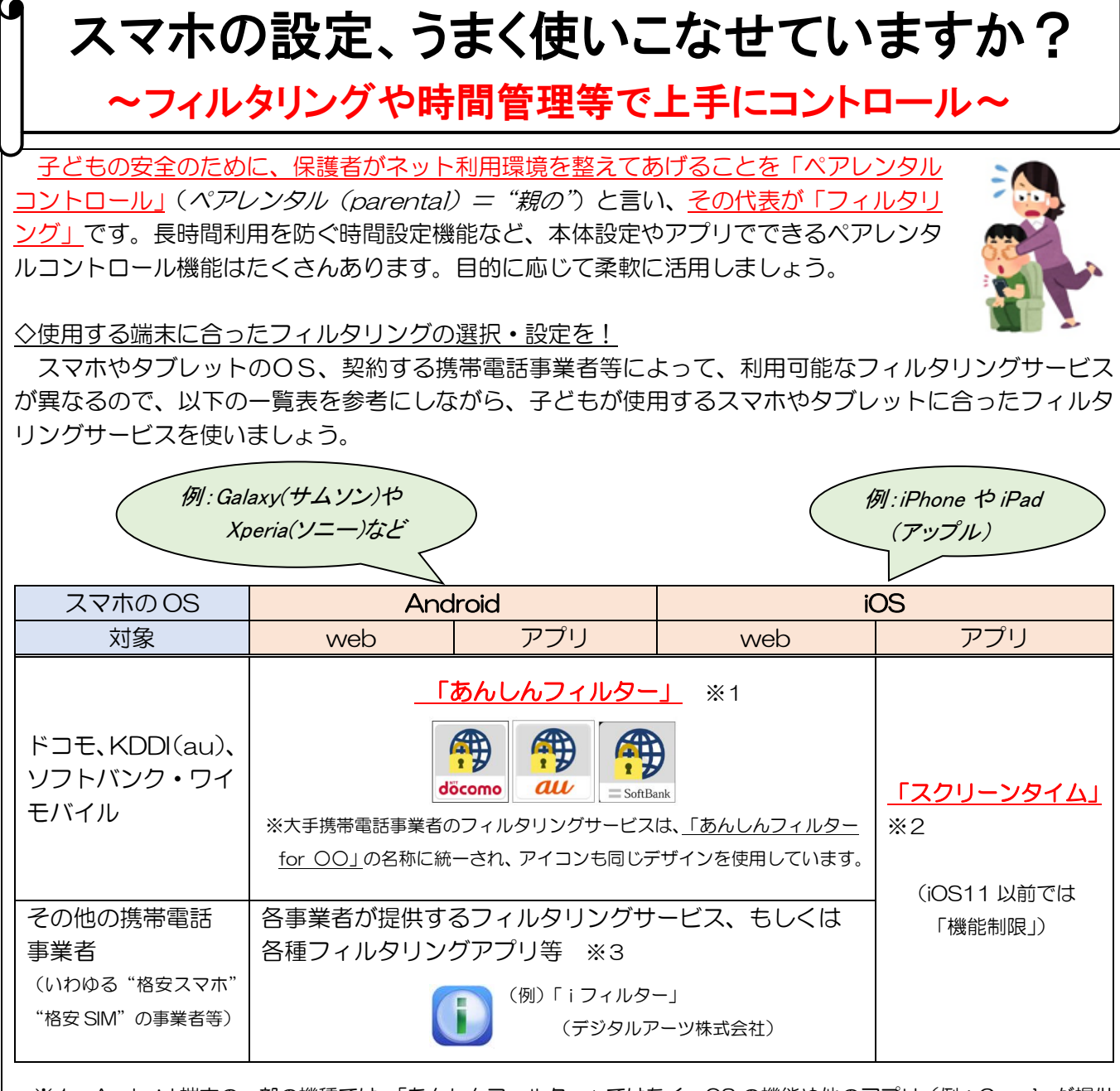

※1 Android 端末の一部の機種では、「あんしんフィルター」ではなく、OS の機能や他のアプリ(例:Google が提供 しているファミリーリンク)等を使用する必要があります。購入もしくは機種変更の際に御確認ください。

- ※2 iPhone や iPad は、基本的に「あんしんフィルター」等のフィルタリングアプリで制御できるのは web 接続のみ となります。アプリに関するコントロールについては、Apple が提供している「スクリーンタイム」等を使用する 必要があります。
- ※3 「iフィルター」等のフィルタリングアプリ、もしくはフィルタリング機能が備わっているセキュリティアプリが 利用可能。なお、これらのアプリは、「あんしんフィルター」が使えるスマホや契約が切れている古い機器等にも 導入、活用できます。

■フィルタリングサービスの詳細や具体的な設定方法などについては、携帯電話取扱店に直接 お問い合わせいただくか、各社ホームページなどを参照ください。

◇有害なサイト等へのアクセスやアプリの利用を制限したい

簡単に設定したい ~モード設定を活用しましょう~

フィルタリングサービスやアプリには、「小学生モード」、「中学生モード」などの学齢による分かりや すい推奨モードが設けられています。それらを選択するだけで、学齢に沿ったある程度のインターネッ ト安全利用環境が整います。

<制限カテゴリー例>

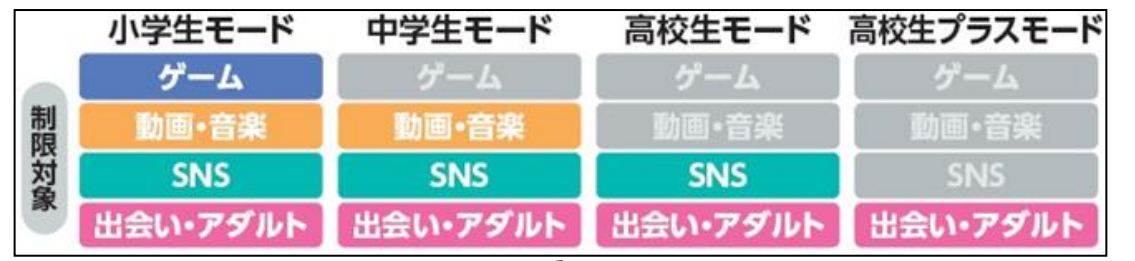

iOSのアプリ制限等では、学齢ではなく年齢区分(4+、9+ など)で設定する場合が あります。(「9+」は「9歳以上」を表しています。)

きめ細かく設定したい ~カスタマイズ機能を活用しましょう~ アプリ単位やカテゴリー単位で、閲覧や使用の可否を個別で設定 することができます。

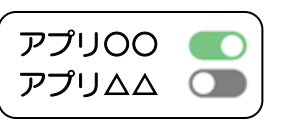

長時間利用を防ぎたい

利用時間設定で、スマホやアプリ等が利用できる時間(長さ)や時間帯を設定することができます。

課金や位置情報

サービスやアプリによってさまざまな設定があります。目的に合わせて活用しましょう。

組み合わせるとこのような使い方ができます!

<例1>

スマホを使い始めたばかり。安全な環境を保ちつつ、家族との連絡用の SNS だけは使いたい!

…まずは、年齢に合った(または年齢より低い)モードを選択して、多めに制限をかけ ます。そして、カスタマイズ(個別設定)機能で、保護者が特定の SNS のみ使用許可 する方法がおすすめです。

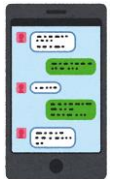

<例2>

基本は自由に利用、ゲームの利用時間だけはしっかりとコントロールしたい!

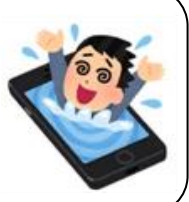

…「高校生モード」など、<u>高めの学齢のモードを選択</u>した上で、<u>利用時間を設定できる</u> 機能を使う方法がおすすめです。

<参考> ・総務省「インターネットトラブル事例集(2020 年度)」 [https://www.soumu.go.jp/main\\_content/000680335.pdf](https://www.soumu.go.jp/main_content/000680335.pdf)

本メールに関して御質問、お問い合わせがある場合は下記まで御連絡ください。 【担当】福井県安全環境部県民安全課 ☎:0776-20-0745(直通)メール:[kenan@pref.fukui.lg.jp](mailto:kenan@pref.fukui.lg.jp) ★子どもの安全安心に関する情報などをツイッターで発信しています-

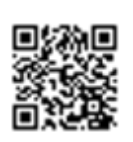